## **View SQL Server status**

The Group, Instance, and Database views display backup and restore details and operation status for all SQL Server instances registered with SQL Safe, as well as at-a-glance summaries of important administrative information. You can view information about a group of SQL Server instances, a single instance, or a database.

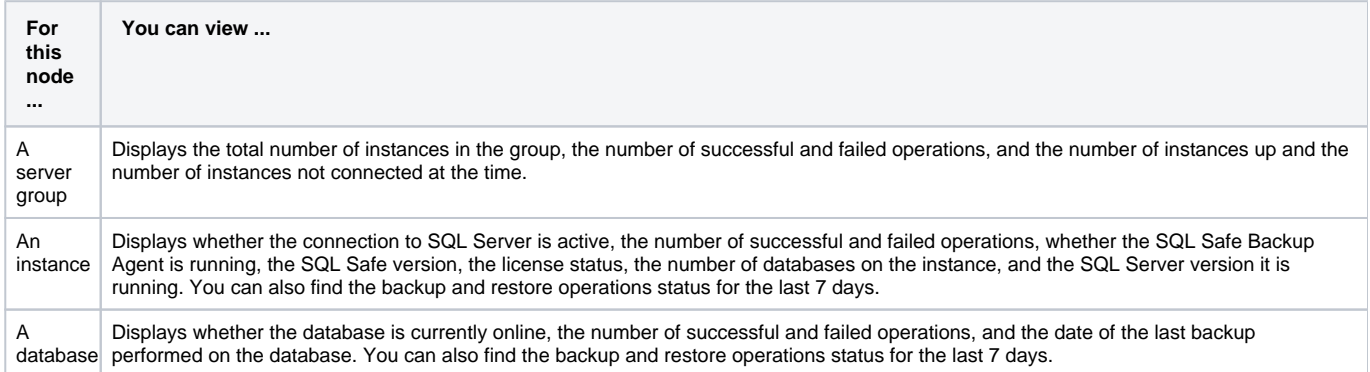

To manage your SQL Server instances, click **Servers** in the navigation pane, and then click the appropriate node in the Servers tree.

You can re-run any previous backup operation from these views. To re-run a backup, right-click the appropriate operation, and then select Back Up Again (executes backup using previous settings) or Back Up with Different Options (opens the Backup wizard). You can also quickly restore the backup files associated with a specific operation.

## What SQL Safe settings are managed in the instance view?

You can install any options you did not include during your initial SQL Safe installation. Click **Settings** in the Instance Information area, and then select one of the following options, if available:

- [Install SQL Safe Backup Agent](https://wiki.idera.com/display/SQLSAFE83/Install+SQL+Safe+Backup+Agent) / Upgrade SQL Safe Backup Agent
- **[Install SQL Safe Extended Stored Procedures](https://wiki.idera.com/display/SQLSAFE83/Deploy+the+SQL+Safe+XSP)**
- Update license

☑

- [Enable/Disable SQL Safe InstantRestore](https://wiki.idera.com/display/SQLSAFE83/How+InstantRestore+works)
- [SQL Safe Agent Properties](https://wiki.idera.com/display/SQLSAFE83/Modify+Backup+Agent+properties)

SQL Safe is a high-performance backup and recovery solution for your SQL Servers. [Learn more](http://www.idera.com/productssolutions/sqlserver/sqlsafebackup) > >

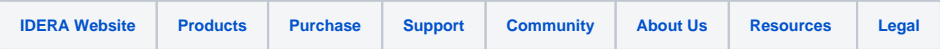